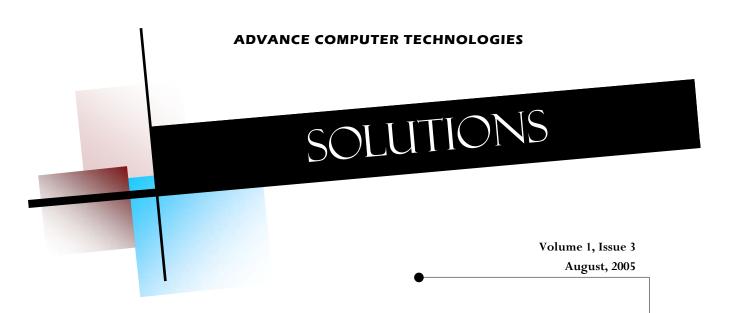

# TIPS TO IMPROVE THE STRENGTH OF YOUR WIRELESS NETWORK

Ever been frustrated by a weak signal from your wireless network?

If you are looking for ways to improve your wireless signal, here are just a few small changes you can make that may boost your overall performance and extend your home network range.

- 1. Move your wireless router away from walls and metal objects. Also, place the router off the floor. The more central your location the less possibility for interference.
- 2. Add a wireless repeater. Repeaters can extend your network by instantly boosting your network signal strength

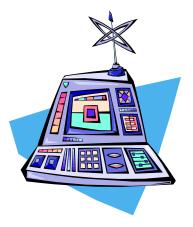

and extending your wireless range.

- 3. Change the wireless channel. Sometimes just changing the channel can improve signal strength.
- Reduce wireless interfer-4. ence. If you have cord-

less phones that work at 2.8GHz they may create "noise" that interferes with your wireless network. Try using a 5.8GHz or 900MHz phone instead.

- Pick the same vender. While not required, using the same vender for your wireless hardware may help boost your network performance as well as eliminate compatibility issues.
- Upgrade devices from 802.11b to 802.11q. While "B" is the most common technology, "G" is up to five times faster as is backwards compatible with devices

#### Inside this issue:

| Tips to improve the strength of your wireless network | 1 |
|-------------------------------------------------------|---|
| Create an Outlook 2003 E-<br>mail Signature           | 1 |
| What are your kids doing?                             | 2 |
| Send & Receive Faxes<br>Like E-mail                   | 2 |
| Securing Office 2003 Files                            | 2 |

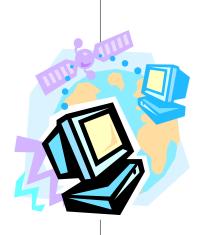

#### CREATE AN OUTLOOK 2003 E-MAIL **SIGNATURE**

Creating a standard signature for all your outgoing email takes just a few minutes.

First, open your Outlook 2003 program. On the menu options choose tools. On the tools menu choose Options.

natures.

opens choose new to create want to use your new signathe E-mail signature of your ture on the last page. Click choice.

On the dialog box that Create a name for your sigopens choose the third tab, nature and click next. Then Mail Format. On the lower choose the font, color and right hand side choose sig- text. Click Ok and then Ok again.

On the new dialog box that Finally, choose when you Ok again and your donel

**Advance Computer Technologies** 

123 N Congress Avenue

Suite 277

Boynton Beach, FL 33426

Phone: (561) 375-6226

Fax: (866) 219-5648

support@advancecomputertechnologies.com

www.advancecomputertechnologies.com

## WHAT ARE YOUR KIDS DOING?

As parents, we strive to protect our children from danger any way we can. The internet is no different.

We can't always watch what websites they go to or who they are talking to online, or can we?

You can find an abundance of software in your local store that claims to block your child from certain sites.

These software programs help to keep your children safe but they don't give complete coverage for chat programs and they don't allow you, the parent, to know exactly what your child is doing.

There are some great solutions available today to keep you informed as well as protected. One solution protects your child based on your preferences and the other always you to monitor where your teenager goes.

The first solution is Internet blocking software. Blocking software not only blocks certain websites but may also allow you to keep your child from giving out personal information such as their age and address.

Additionally, some programs can send an email or cell phone alert if your child tries to bypass your security requirements

The second solution is monitoring software. Monitoring software allows the parent to view everything that happens on the computer from websites visited to emails and chat programs.

Both solutions can provide a parent with the tools they need to protect their child while surfing the Internet.

Advance Computer Technologies and our trained technicians can help you decide which solution is best for you and your family.

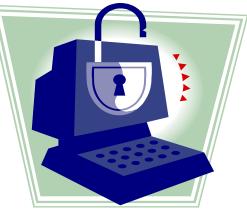

### SEND & RECEIVE FAXES LIKE E-MAIL

Sending and receiving faxes is nothing new in business today. Fax machines are every office and in most homes. Unfortunately, not only do they take up space but depending upon how much you fax, you probably have a dedicated

phone line just for your fax machine.

Internet fax services can eliminate the need for both the fax machine and the INTERNET FAX SERVICES CAN ELIMINATE THE NEED FOR BOTH THE FAX MACHINE

AND THE EXTRA PHONE LINE

extra phone line by allowing the user to send and receive faxes via e-mail.

Efax.com and Send2Fax.com are just two of many Internet fax services available today. The concept is convenient

and the fees are comparable to regular telephone service, but the benefits can be fantastic.

The sites are user friendly by allowing you to choose either a local or toll free fax number. Sending a fax can be accomplished from the website or directly from your e-mail client such as Outlook.

Receiving a fax is as easy as opening an email and it can be printed from any standard printer.

There are options for creating residential or commercial accounts depending on your specific needs.

So, if your looking for a better way to stay mobile, this may be an alternative for you.

### SECURING OFFICE 2003 FILES

Microsoft offers many ways to protect and secure your office documents.

Information Rights Management or IRM which is only available in Office 2003 products allows you to create documents with restricted permissions.

IRM allows an individual to choose what permissions to give a specific user. The authors can deny access by requiring a password to open, as well as view

or modify a document. Additionally, you can give access to a document for a certain time period.

Authors can choose different access level permissions for each user, allowing one user read only access and another full control. Authors always have full control.

One more great feature to IRM is the ability to deny a user from printing or even distributing a document.

IIRM is one more way that individuals and businesses can secure their sensitive data and protect their documents from unauthorized viewing and modification.

Finally, If users do not have Office 2003 installed on their computer they can download a program that allows them to view these documents.